## **Návod pro vlastníka letadla, uživatele servisního portálu Aeroservis LKVM**

- 1. Po přihlášení platným uživatelským jménem a heslem se objeví následující obrazovka, kde vlastník letadla vybere ze seznamu *My planes* kartu letadla podle poznávací značky (imatrikulace), které chcete prohlížet nebo upravovat údaje.
- 2. Na obrazovce se zobrazí jeho karta a nad ní nabídka se záložkami *View*, *Edit*, *Service Inspections* a *Service plan*.

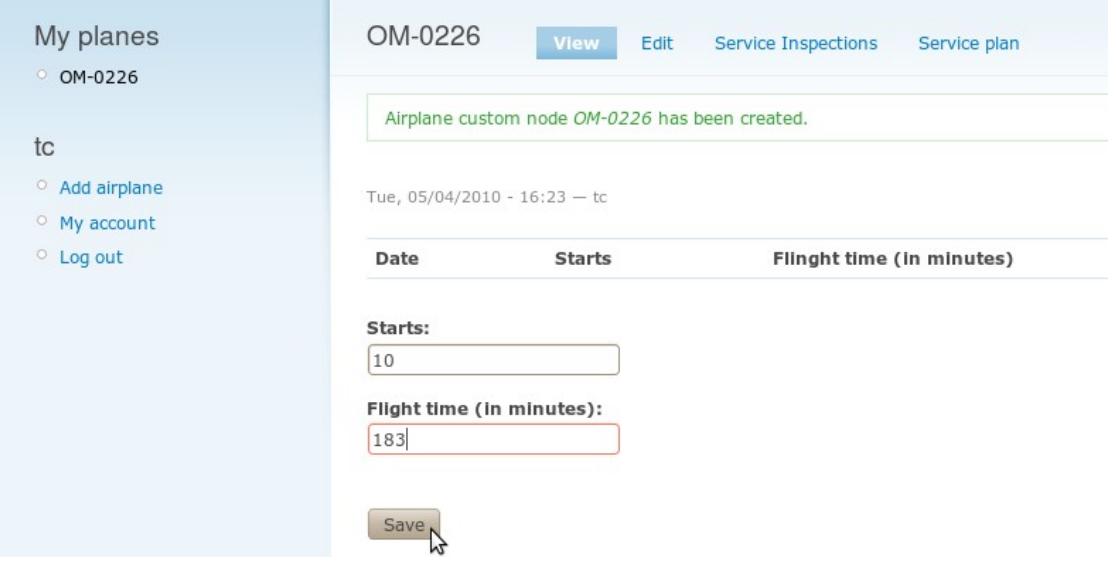

Na kartě letadla je zobrazen je seznam vložených náletů a vlastník letadla má možnost zadávat počet startů (*Starts*) a dobu letu (*Flight time*) v minutách.

Záložka *View* – zde je seznam vložených náletů a formulář pro vložení náletů. Údaje je možné po vložení opravit či odstranit tlačítkem *edit*/ *delete* vedle vloženého náletu.

Záložka *Edit* – umožňuje měnit/opravit imatrikulaci a poznámky.

Záložka *Service Inspections* – Záznamy o provedených prohlídkách servisní organizací. Vyplňuje servisní organizace, vlastník letadla může pouze prohlížet.

Záložka *Service plan* – Zde může servisní organizace vkládat a upravovat jednotlivé servisní prohlídky, vlastník letadla je může pouze prohlížet.

3. Odhlášení z portálu proveďte pomocí odkazu *Log out* v levém sloupci.

Při překročení některého z hlídaných parametrů libovolné prohlídky jsou servisní organizace i vlastník letadla upozorněni na tuto skutečnost výstrahou na obrazovce a e-mailem.